# Profiling MPI codes with Allinea's MAP

Sergey Mashchenko McMaster University, SHARCNET

# **Overview**

- Introduction
- Using MAP
- Demonstration

# Introduction

- Profiling is an important part of code development
	- Almost as important as debugging; can be considered as "code performance debugging"
	- If writing a new code from scratch, profiling of new code blocks should be done continuously, alongside debugging: "performance bugs" made at the early code development stages will be hard or impossible to fix when the code is finished.
	- If converting a serial code to a parallel one (threads, MPI, CUDA, ...), profiling the serial code can be crucial in guiding the parallelization efforts.

### Example: serial code profiling

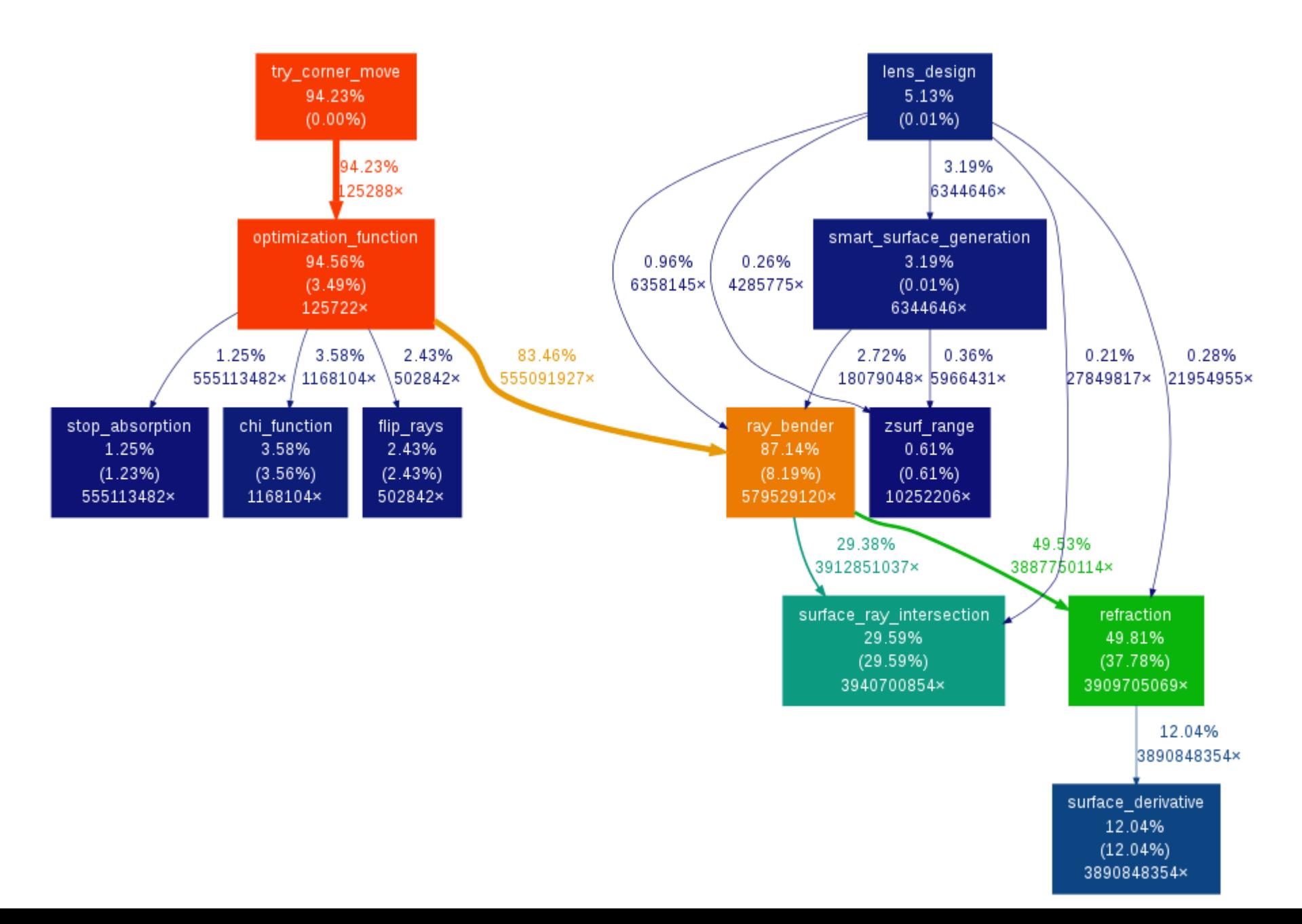

- The serial code was profiled before its conversion to CUDA
- Profiling identified the  $\sim$ 85% of the code readily available for parallelization, and the next 10-14% which could be converted with more efforts
- The plot was generated using these commands:
	- gcc -pg ... -o code
	- ./code
	- gprof ./code | gprof2dot.py | dot -Tpng -o output.png

## MPI profiling in SHARCNET

- SHARCNET web portal lists three officially supported MPI profilers:
	- OPT: the old product from Allinea, installed only on requin, not usable for realistically large MPI jobs (say, >8 cores for >30 minutes).
	- IPM: open source profiler
	- MAP: new profiler from Allinea, installed on orca; integrated with their parallel debugger DDT

## MAP overview

- Integrated with DDT debugger makes it easier to go back and forth between profiling and debugging
- Uses statistical sampling (~1000 samples per rank by default) to dramatically accelerate the profiling process
- As a result, the profiler's overhead is  $<5\%$
- Polished and convenient to use GUI
- No need to recompile the code (needs to be compiled with "-g" - same as for debugging)
- Installed on orca, license for 512 MPI ranks

#### File View Search Window Help

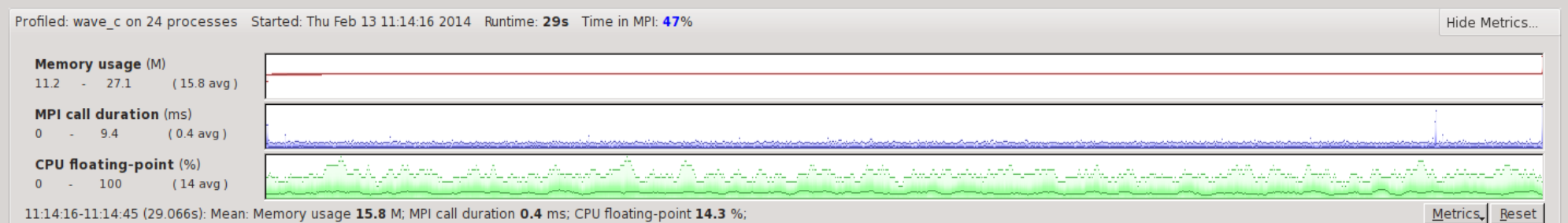

11:14:16-11:14:45 (29.066s): Mean: Memory usage 15.8 M; MPI call duration 0.4 ms; CPU floating-point 14.3 %;

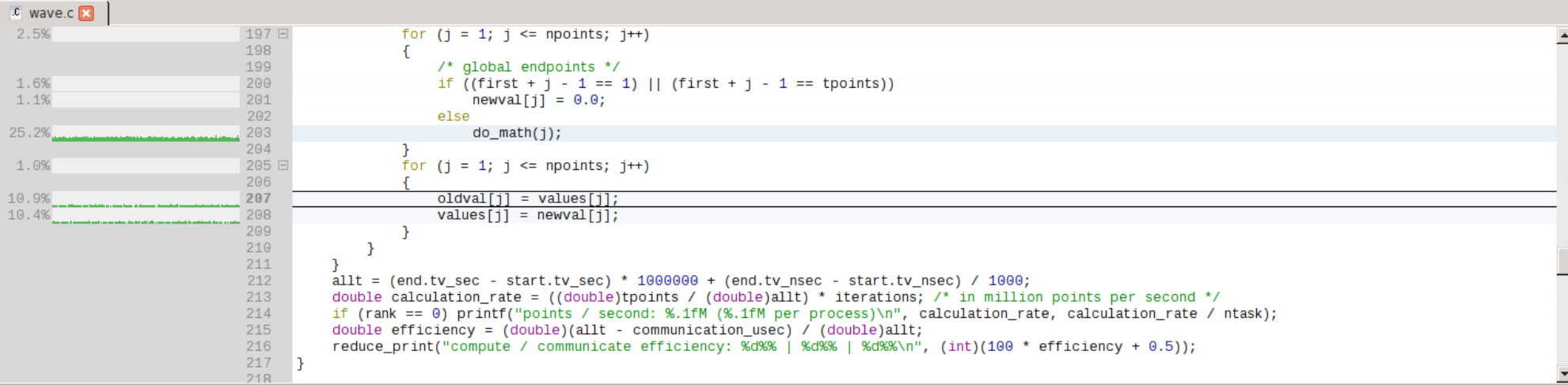

#### Input/Output | Project Files | Parallel Stack View

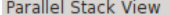

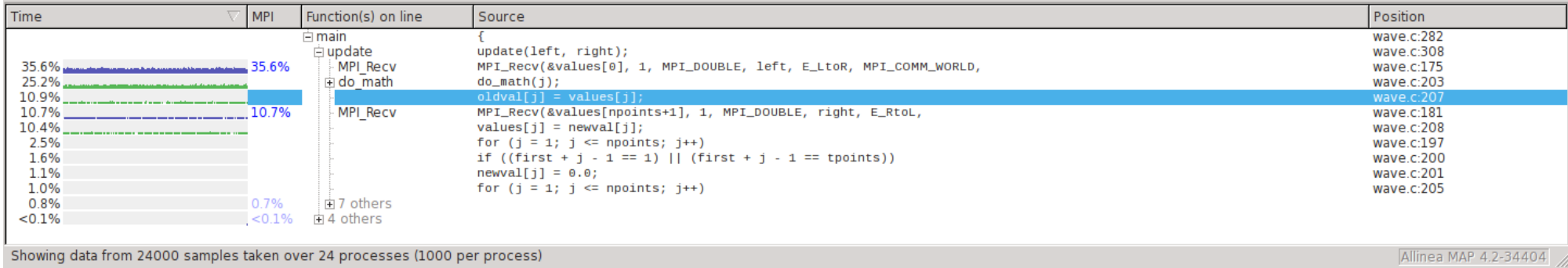

 $\bar{\sigma} \times$ 

# Using MAP

- Interactive use instructions (works for up to 24 cores):
	- ssh orca
	- ssh orc-dev1 (or dev2, dev3, dev4)
	- top (check if the node is busy; no point profiling your code on a busy node)
	- module load ddt
	- compile your code with "-O2 -g" switches (or -O3)
	- map ./code [arguments]
- Interactive analysis, plus \*.map is written which can be analyzed later.
- Non-interactive use instructions (for up to 512 cores):
	- ssh orca
	- compile your code with "-O2 -g" switches (or -O3)
	- module load ddt
	- sqsub -q mpi -o out -r 1h --nompirun -n 2 map -profile -n 2 ./code [args]
- The \*.map file produced during both interactive and non-interactive runs can be later analyzed via
	- map code.map

## MAP requires an X window client

- The GUI part of MAP requires an X window client on your computer
	- Already present under Linux and Mac
	- Under Windows, a third party software is required
	- Mobaxterm is a good (and free) solution for Windows, as it combines three applications in one (ssh, sftp, and X window clients):

http://mobaxterm.mobatek.net

### Demo